**Inventor 10/11 – Benutzeroberfläche der Bauteilumgebung im direkten Vergleich.** 

**Dieses Dokument ist unvollständig. Es soll Ihnen einfach nur dabei helfen einen schnellen Überblick zu gewinnen.** 

**04.04.2006 Version 1.0**

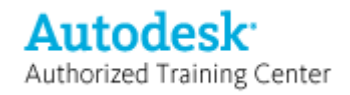

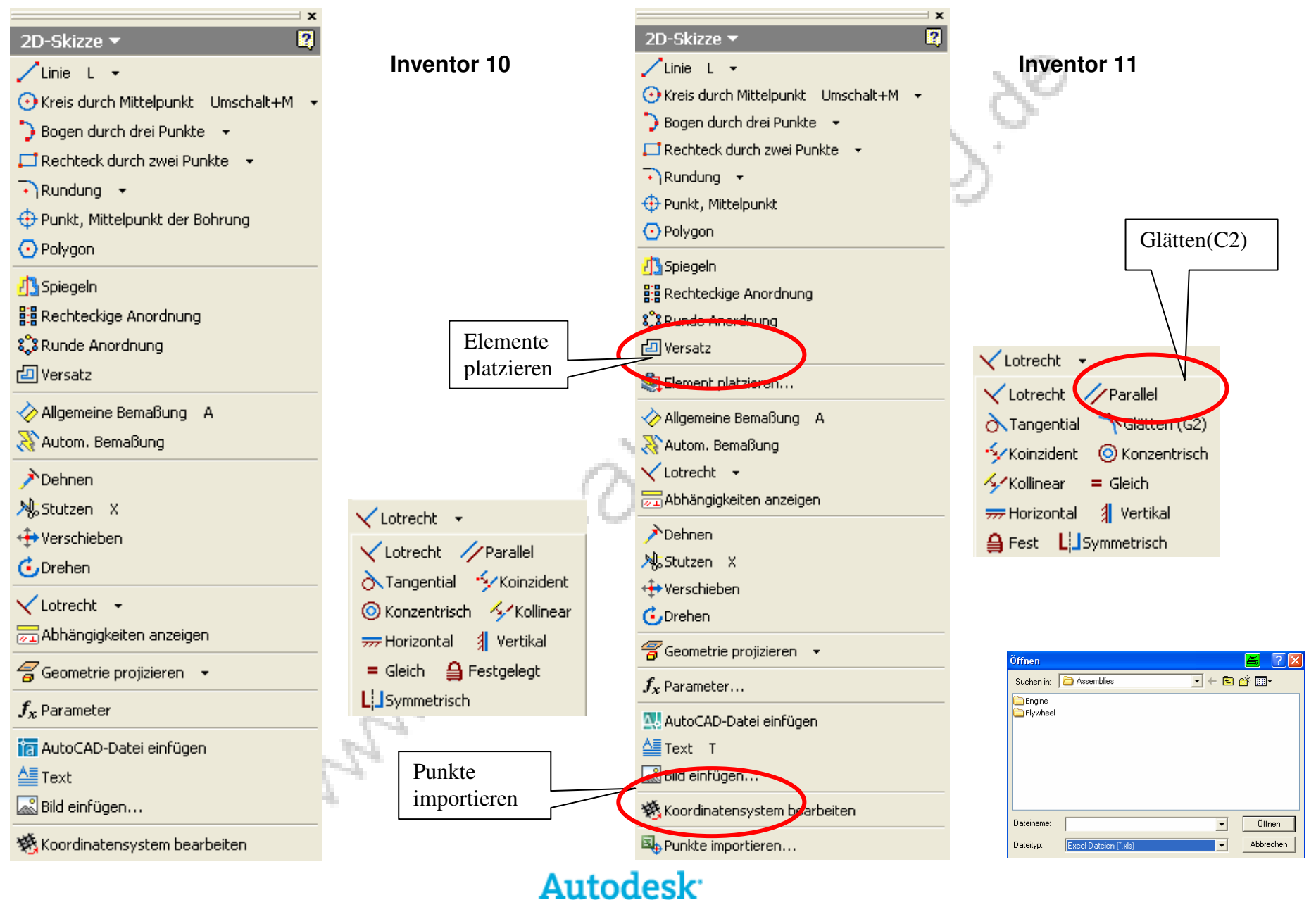

Authorized Training Center

 $\mathcal{L}$ 

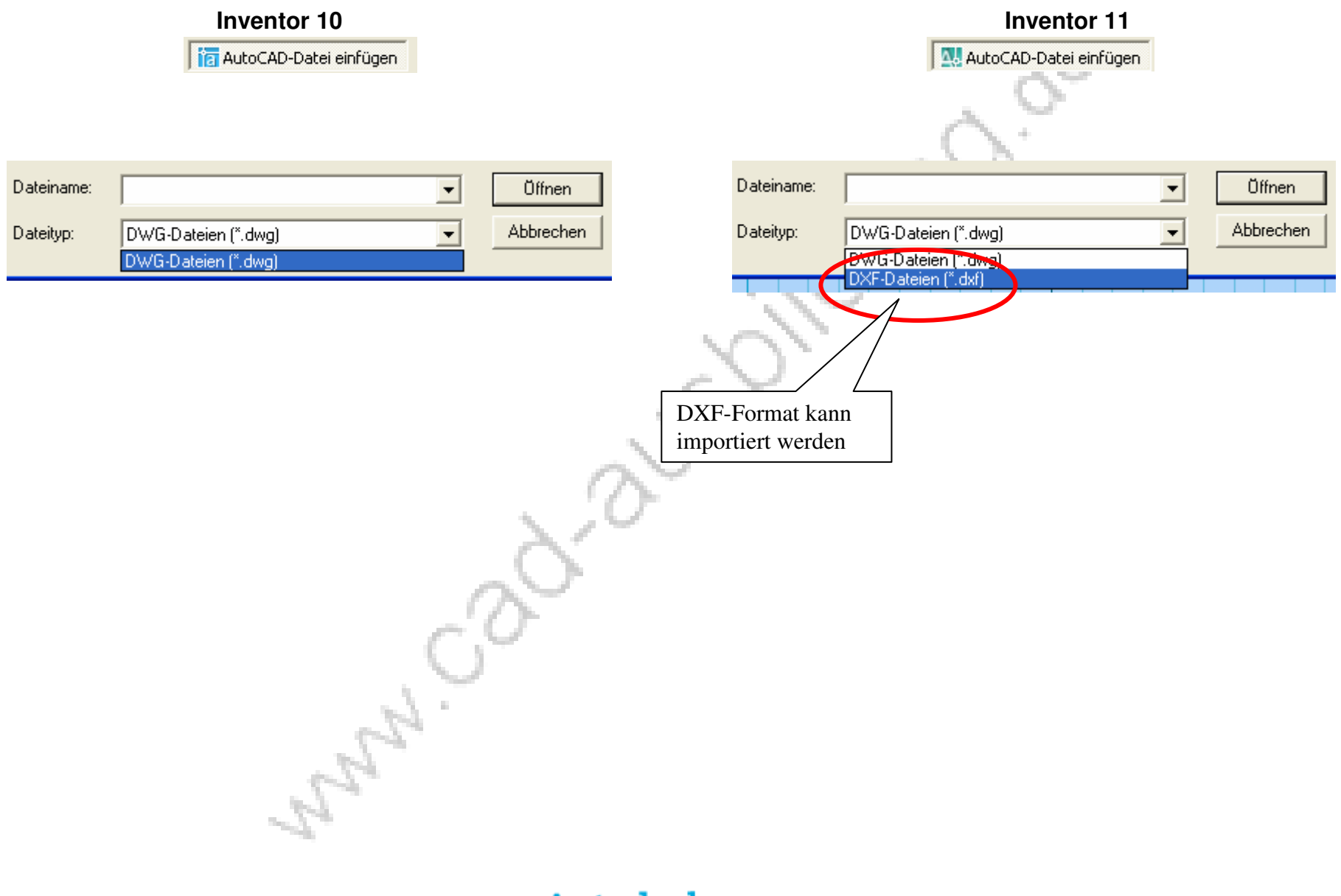

## **Inventor 10** Inventor 11

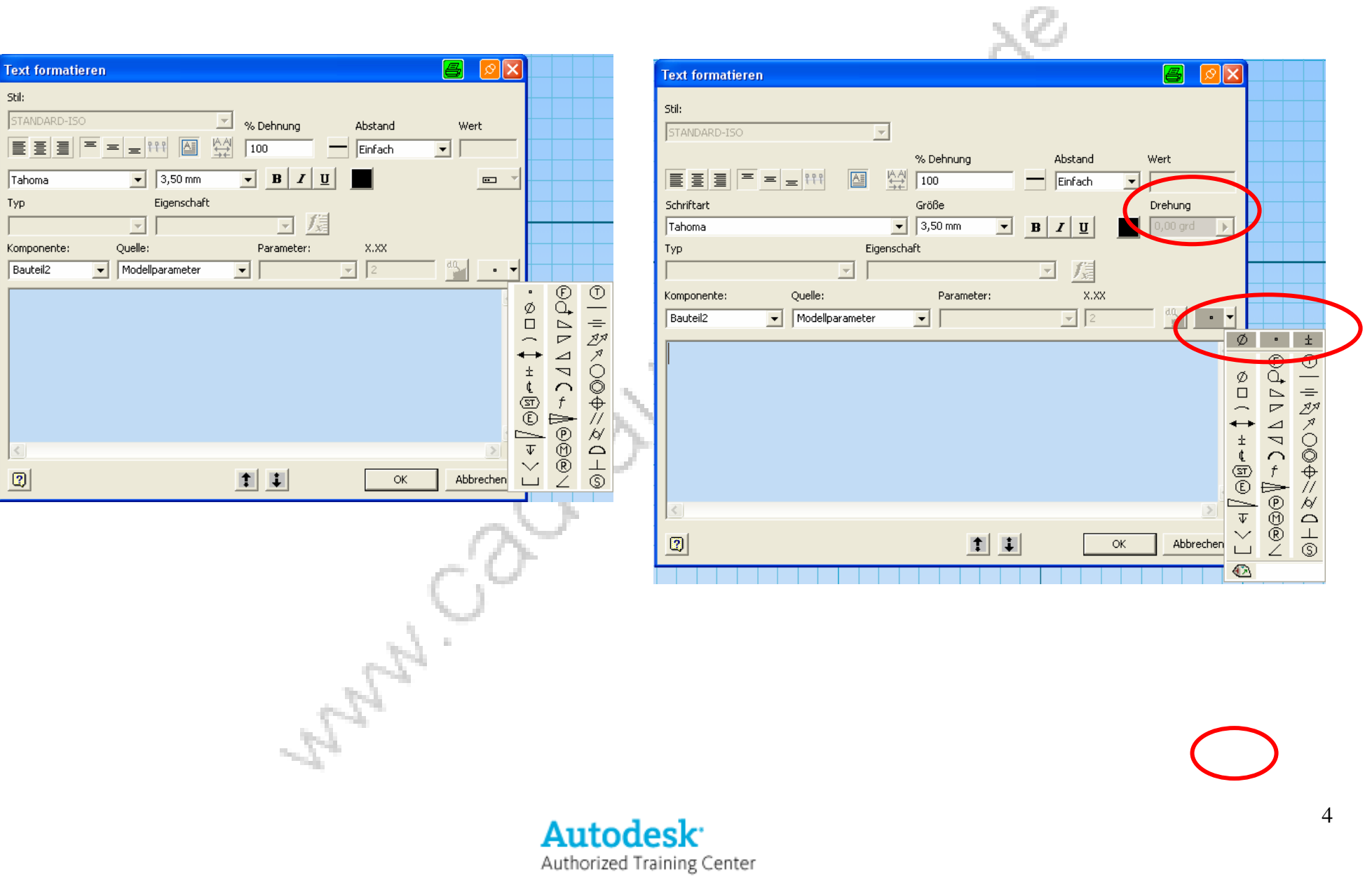

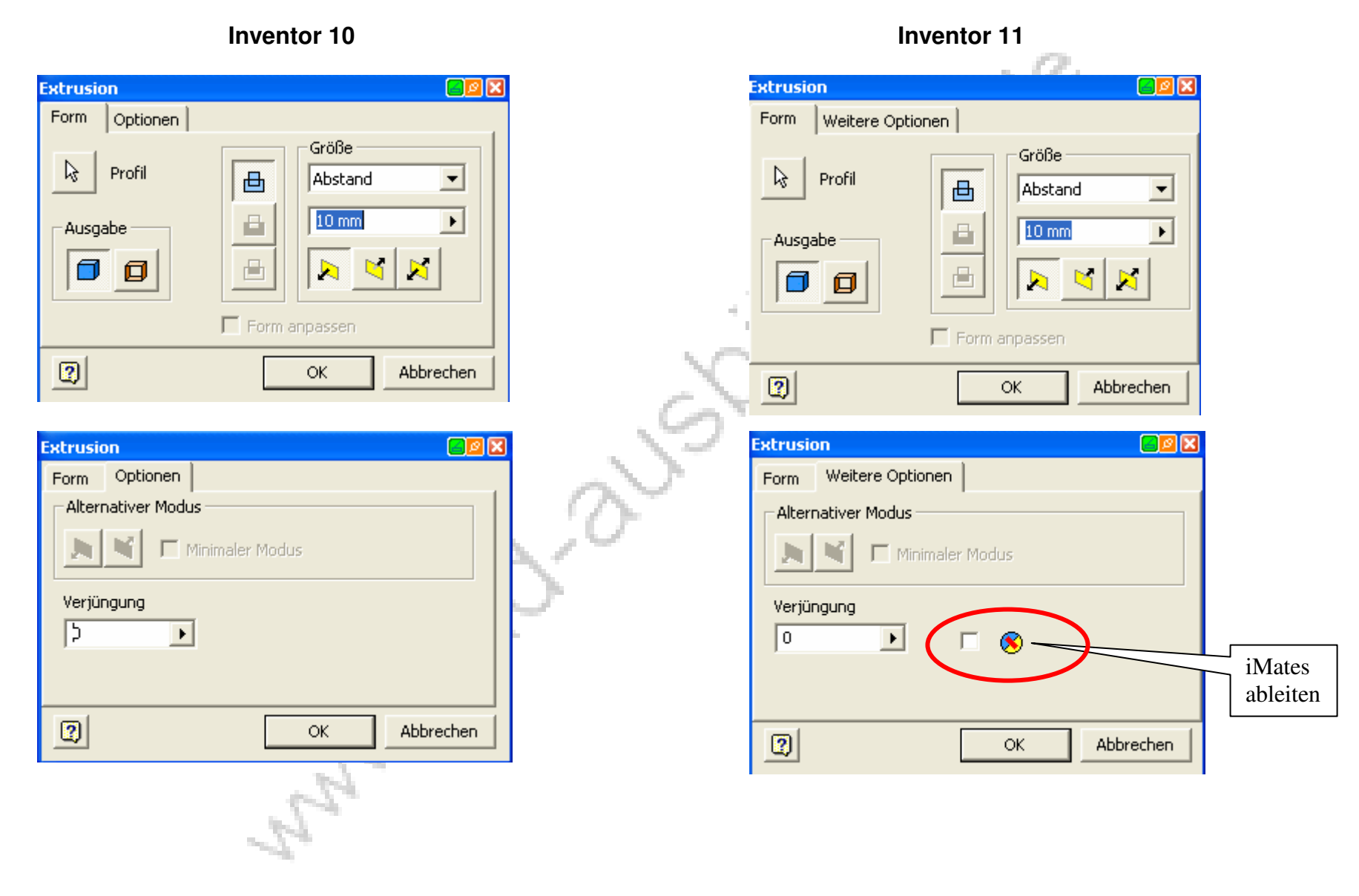

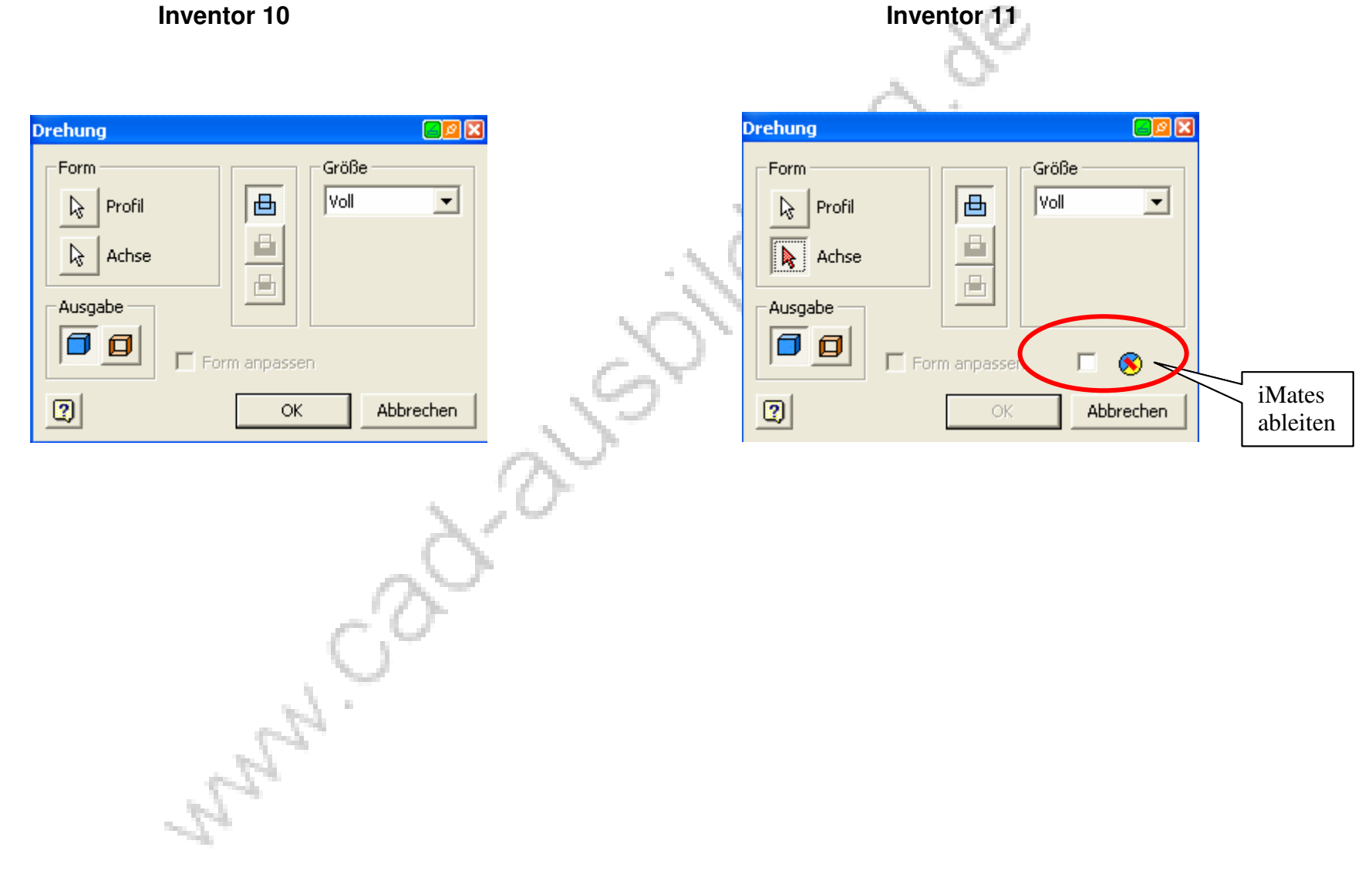

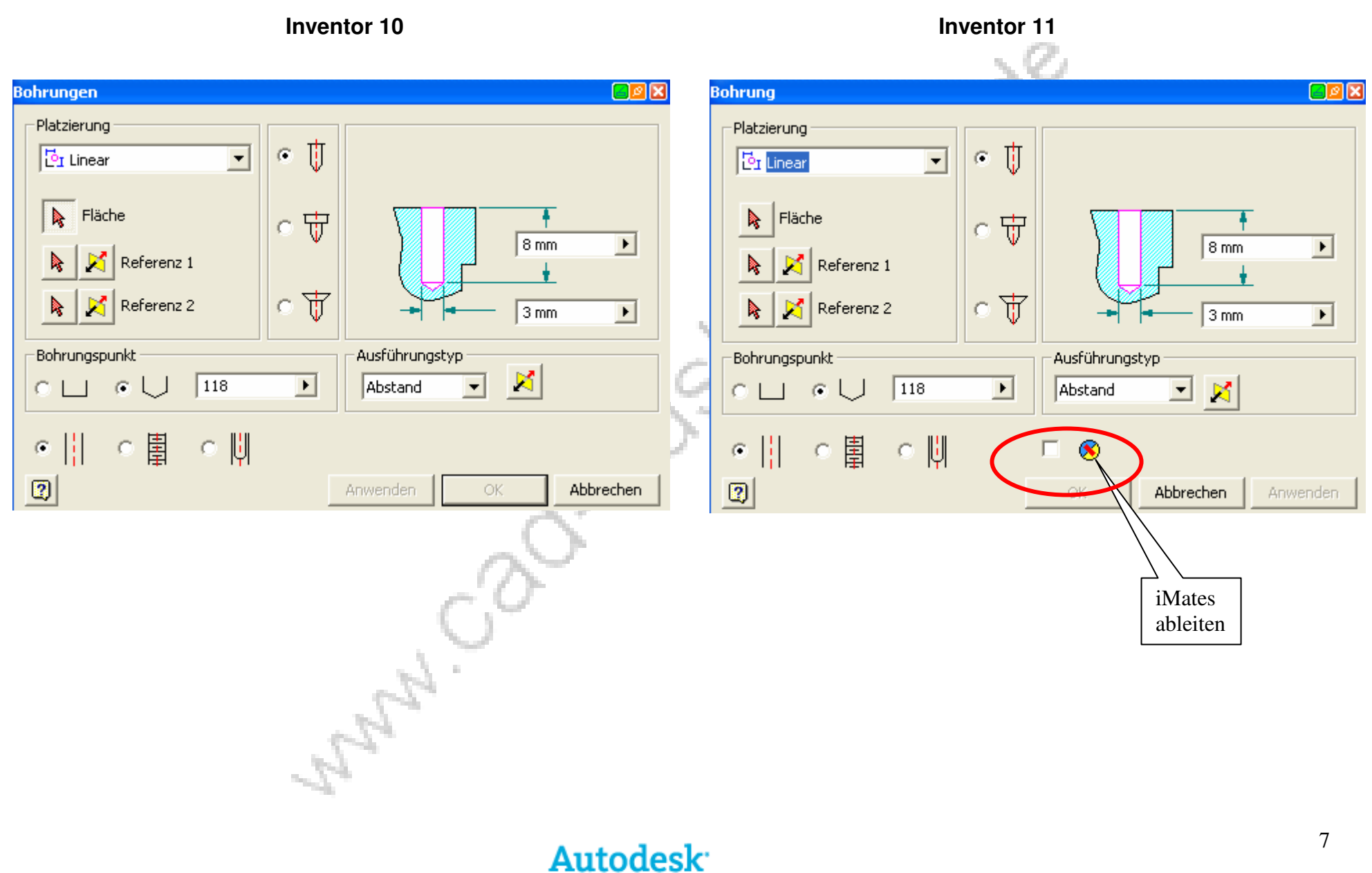

Authorized Training Center

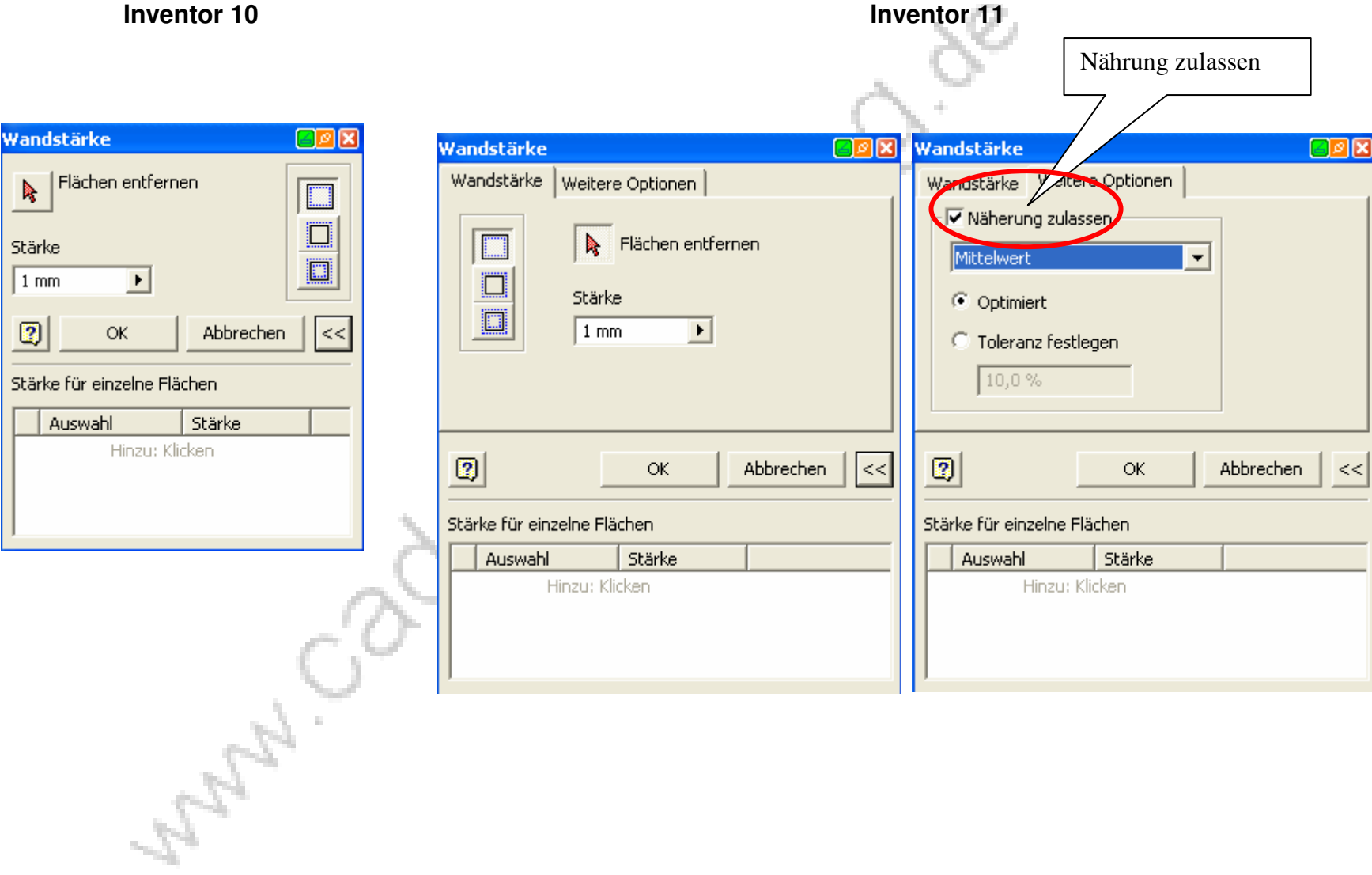

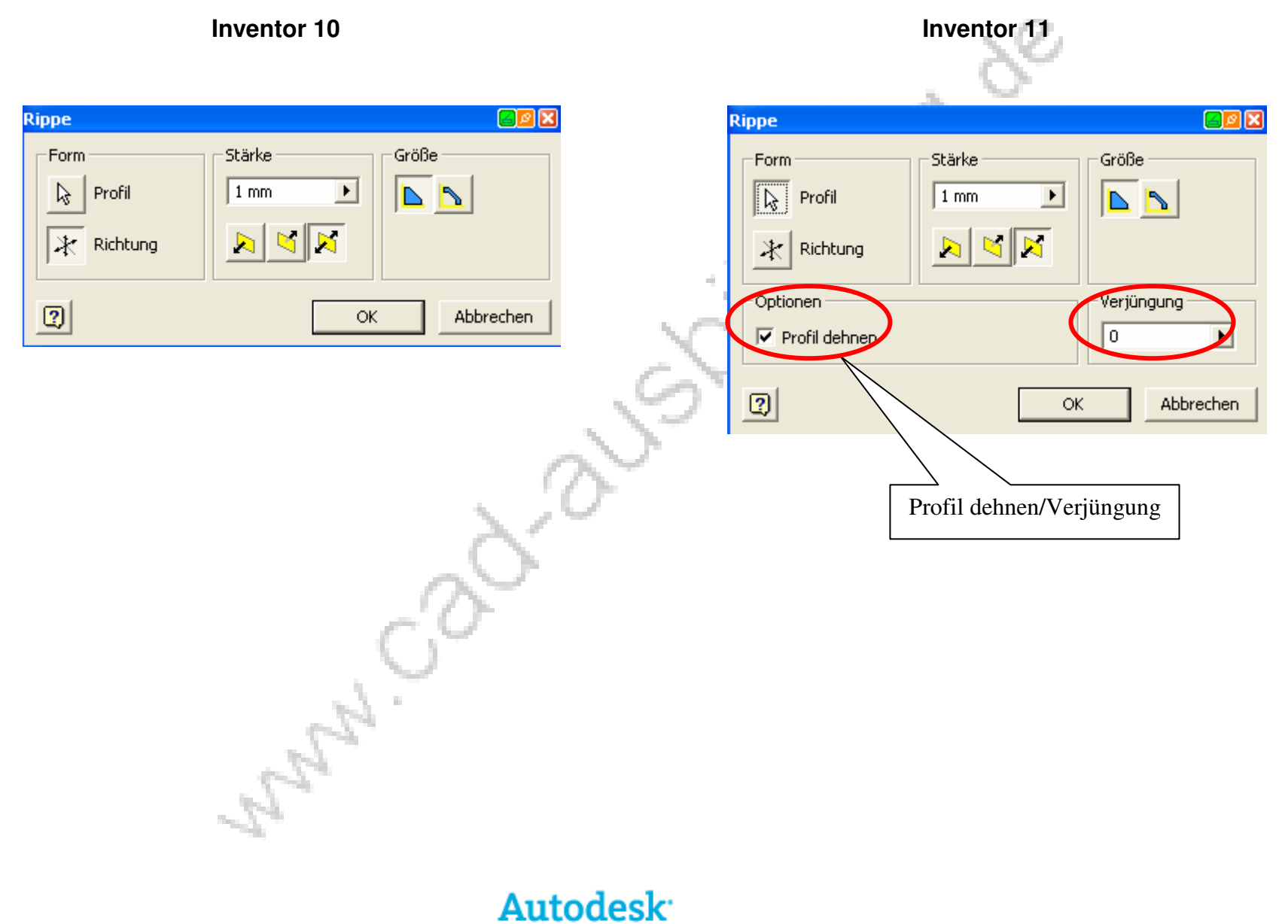

Authorized Training Center

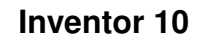

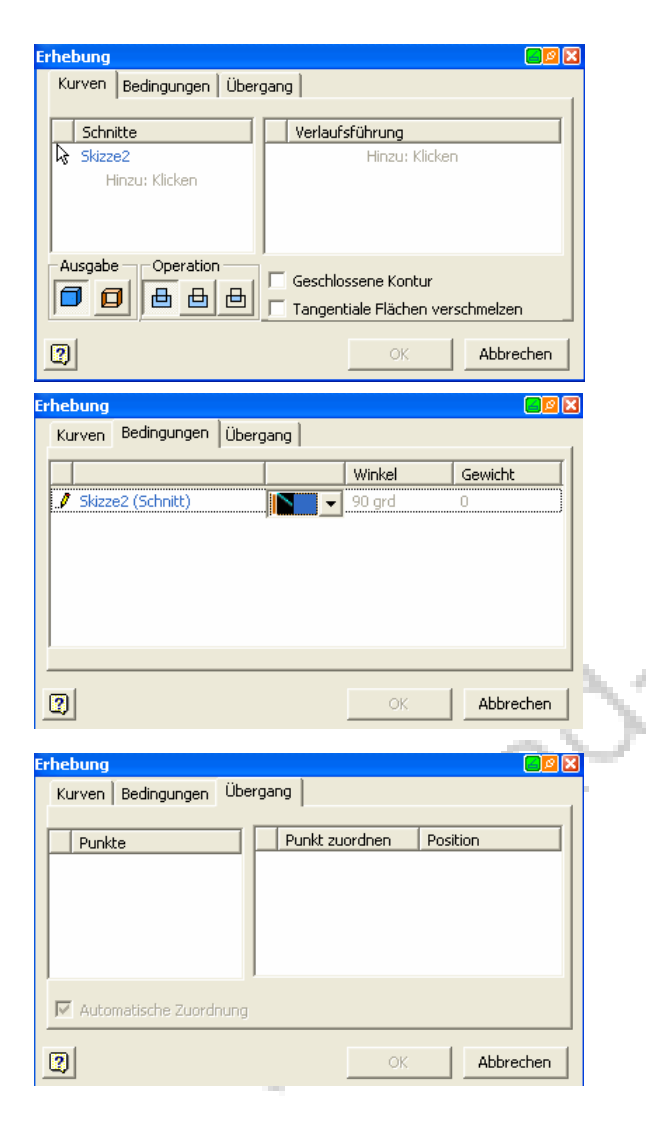

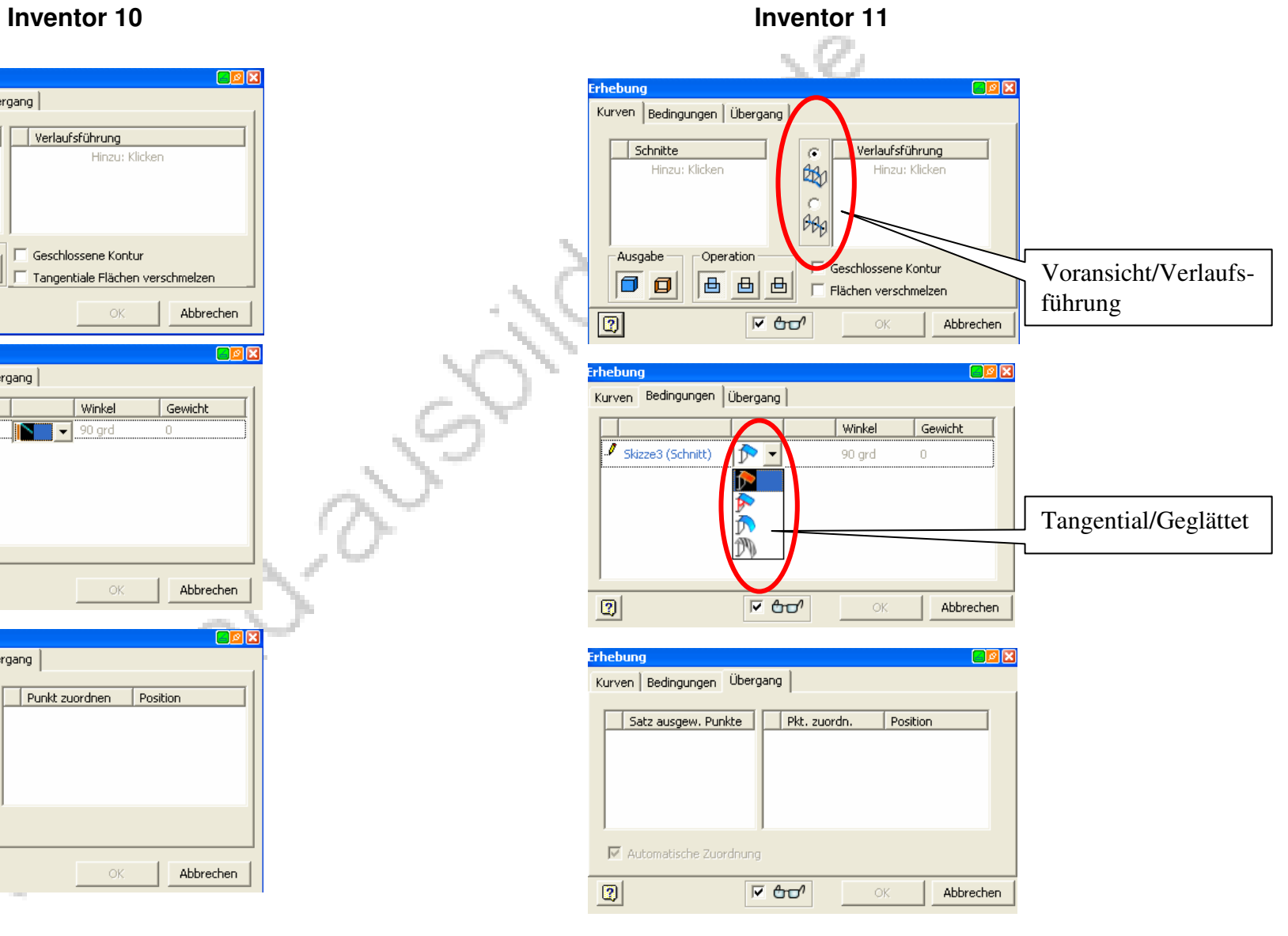

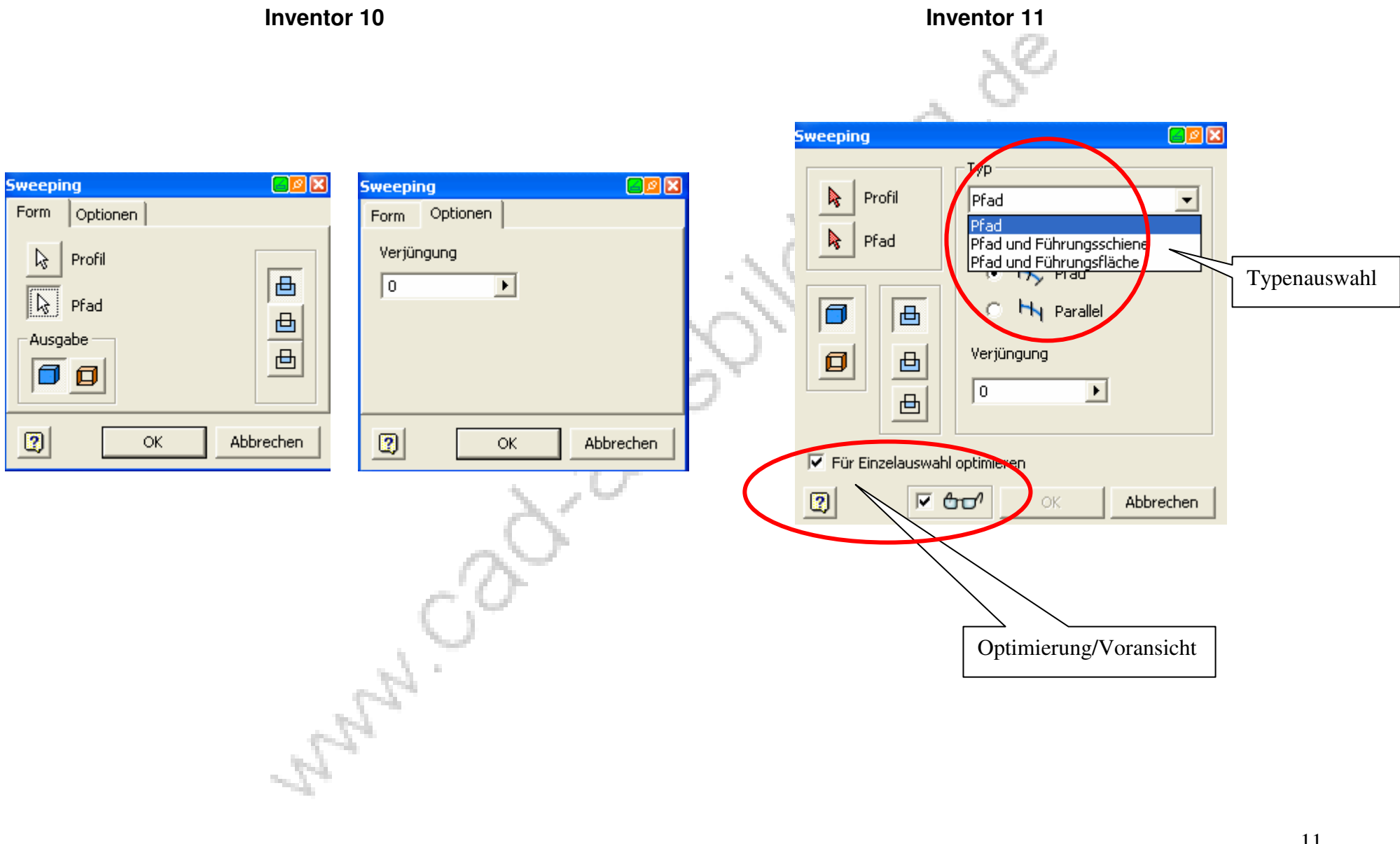

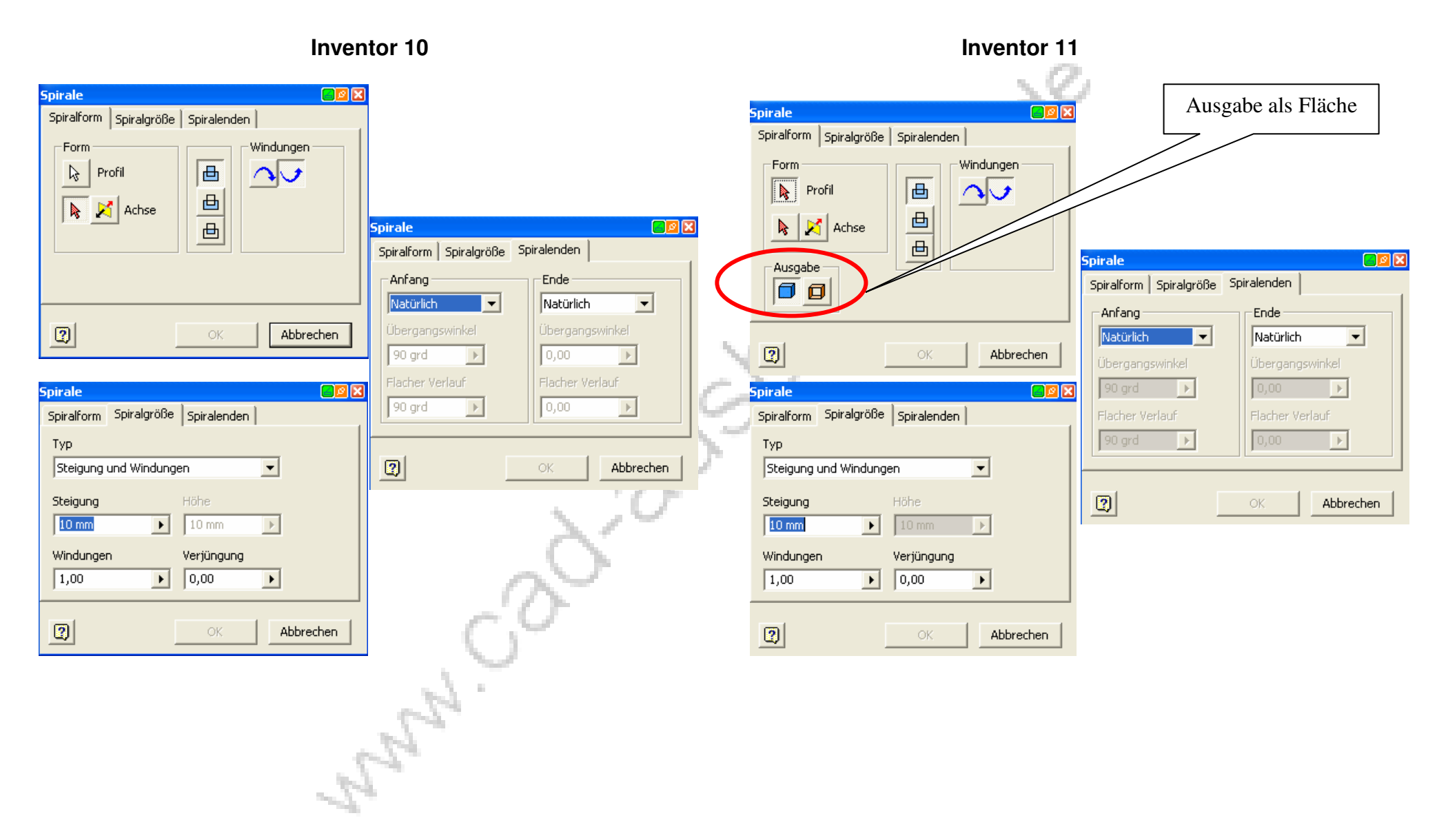

**Inventor 10** Inventor 11  $\sim$  0 **Gewindeelement BPIX Gewinde BER** Platzierung | Spezifikation | Platzierung | Spezifikation | K √ In Modell anzeigen D In Modell anzeigen Fläche  $\blacksquare$ Fläche -Gewindelänge -Gewindelänge 耳 耳 **Volle Länge**  $\overline{\nabla}$  Volle Länge Länge Versatz Länge Versatz d,  $\rightarrow$  $10<sub>mm</sub>$  $\rightarrow$  $0$  mm  $10 \text{ mm}$  $\,$   $\,$   $\,$  $0$  mm $\rightarrow$  $\vert \mathbf{E} \vert$ Abbrechen  $\boxed{2}$ OK Abbrechen OK **Gewindeelement**  $20x$ **Gewinde BPR** Platzierung Spezifikation Platzierung Spezifikation Gewindetyp Gewindetyp  $\overline{\mathcal{F}}$  $\overline{\phantom{a}}$ Größe Bezeichnung Bezeichnung Größe  $\overline{\phantom{a}}$  $\overline{\phantom{a}}$  $\overline{\phantom{a}}$  $\overline{\phantom{a}}$ Klasse Klasse ← Rechtsgewinde C Rechtsgewinde E × C Linksgewinde  $C$  Linksgewinde  $\boxed{2}$  $\boxed{2}$ Abbrechen ОK Abbrechen  $\mathbb{O}\mathbb{K}$ 

![](_page_13_Figure_1.jpeg)

![](_page_13_Picture_2.jpeg)

![](_page_14_Picture_1.jpeg)

![](_page_15_Picture_14.jpeg)

![](_page_15_Picture_2.jpeg)

![](_page_16_Figure_1.jpeg)

**Autodesk** 

Authorized Training Center

![](_page_17_Picture_58.jpeg)

![](_page_17_Figure_3.jpeg)

18

![](_page_18_Figure_1.jpeg)

Authorized Training Center

![](_page_19_Figure_1.jpeg)

**Inventor 10** Inventor 11

![](_page_20_Picture_20.jpeg)

Authorized Training Center

21

![](_page_21_Figure_1.jpeg)

![](_page_22_Figure_1.jpeg)

![](_page_23_Figure_1.jpeg)

![](_page_24_Picture_19.jpeg)

![](_page_25_Figure_1.jpeg)

![](_page_25_Picture_2.jpeg)

![](_page_26_Figure_1.jpeg)

![](_page_27_Figure_1.jpeg)

Authorized Training Center

![](_page_28_Picture_17.jpeg)

![](_page_29_Picture_18.jpeg)

![](_page_29_Picture_2.jpeg)

![](_page_30_Picture_22.jpeg)

Diese Auflistung ist noch unvollständig. Wenn Ihr noch Tipps, oder Ergänzungen habt, dann sendet mir ein E-Mail. Das Dokument wird dann wieder aktualisiert und bereitgestellt.

Viel Spaß beim testen der neuen Funktionen!

![](_page_31_Picture_3.jpeg)

ANAIO